# OptiPlex 3046 Mini Tower

## Quick Start Guide

Stručná úvodní příručka Gyors üzembe helyezési útmutató Skrócona instrukcja uruchomienia Stručná úvodná príručka

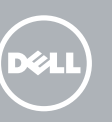

Připojení klávesnice a myši Csatlakoztassa a billentyűzetet és az egeret Podłącz klawiaturę i mysz Pripojte klávesnicu a myš

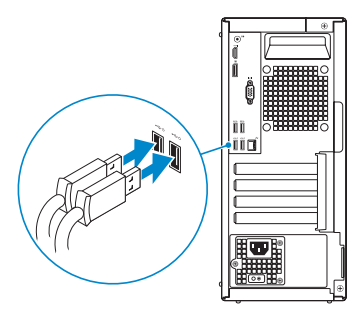

### 2 Connect the network cable - optional

Připojte síťový kabel — volitelné Csatlakoztassa a hálózati kábelt — opcionális Podłącz kabel sieciowy (opcjonalnie) Pripojte sieťový kábel — voliteľný

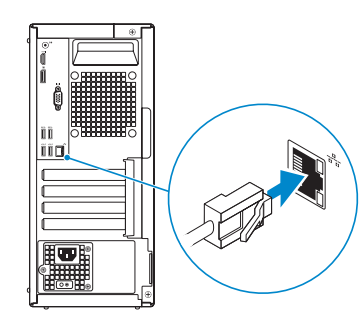

### Connect the keyboard and mouse 1

### Connect the power cable and press the power button

Připojte napájecí kabel a stiskněte vypínač Csatlakoztassa a tápkábelt és nyomja meg a bekapcsológombot Podłącz kabel zasilania i naciśnij przycisk zasilania Zapojte napájací kábel a stlačte spínač napájania

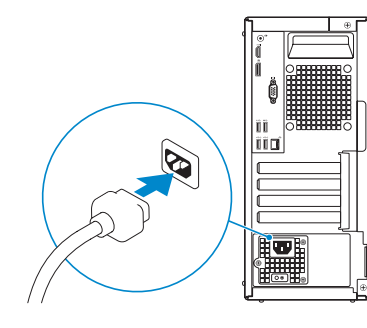

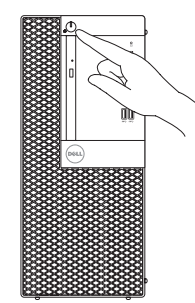

- **NOTE:** If you ordered your computer with a discrete graphics card, connect the display to the discrete graphics card.
- POZNÁMKA: Pokud jste počítač objednali se samostatnou grafickou kartou, připojte displej k samostatné grafické kartě.
- MEGJEGYZÉS: Ha a számítógéphez különálló grafikus kártyát rendelt, a monitort csatlakoztassa a különálló grafikus kártyára.
- UWAGA: Jeśli z komputerem zamówiono autonomiczną kartę graficzną, monitor należy podłączyć do złącza w tej karcie.
- POZNÁMKA: Ak ste si svoj počítač objednali s diskrétnou grafickou kartou, pripojte obrazovku k diskrétnej grafickej karte.

## Connect the display 3 4

Připojte displej Csatlakoztassa a monitort Podłącz monitor Pripojte obrazovku

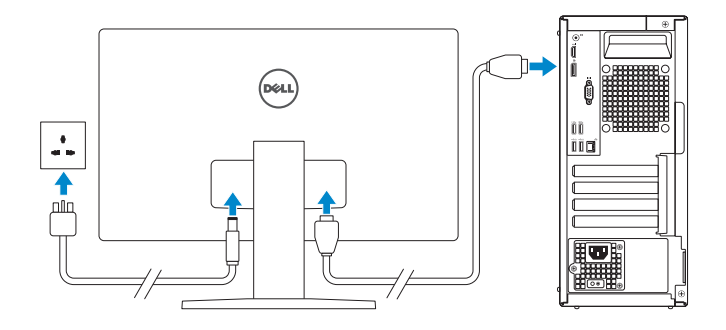

POZNÁMKA: Pokud se připojujete k zabezpečené bezdrátové síti, na vyzvání zadejte heslo pro přístup k dané bezdrátové síti.

### 5 Finish Windows 10 setup

Dokončete instalaci systému Windows 10 Fejezze be a Windows 10 beállításá Skonfiguruj system Windows 10 Dokončite inštaláciu systému Windows 10

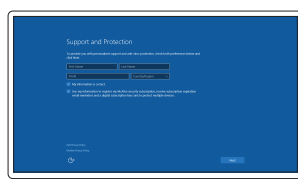

#### Enable Support and Protection

Aktivujte funkci Podpora a ochrana Engedélyezze a támogatást és a védelmet Włącz pomoc techniczną i ochronę Povoľte podporu a zabezpečenie

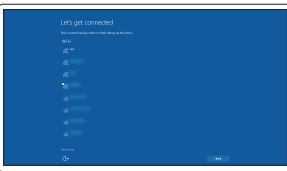

#### Connect to your network

Připojte se k síti Kapcsolódjon a hálózatához Nawiąż połączenie z siecią Pripojte sa k sieti

#### **NOTE:** If you are connecting to a secured wireless network, enter the password for the wireless network access when prompted.

MEGJEGYZÉS: Ha egy biztonságos vezeték nélküli hálózathoz csatlakozik, adja meg annak jelszavát, amikor erre a vezeték nélküli hálózathoz való hozzáféréshez szükség van.

UWAGA: Jeśli nawiązujesz połączenie z zabezpieczoną siecią bezprzewodową, wprowadź hasło dostępu do sieci po wyświetleniu monitu.

POZNÁMKA: Ak sa pripájate k zabezpečenej bezdrôtovej sieti, na výzvu zadajte heslo prístupu k bezdrôtovej sieti.

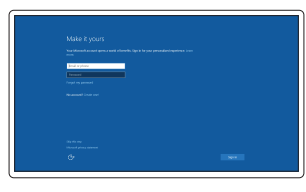

#### Sign in to your Microsoft account or create a local account

Přihlaste se k účtu Microsoft nebo si vytvořte místní účet Jelentkezzen be a Microsoft fiókjába,

vagy hozzon létre helyi fiókot Zaloguj się do konta Microsoft albo utwórz konto lokalne

Prihláste sa do konta Microsoft alebo si vytvorte lokálne konto

### Features

- 1. Power button/Power light
- 2. Optical-drive bay
- 3. USB 2.0 connectors
- 4. USB 3.0 connectors
- 5. Line-out connector
- 
- 6. Hard-drive activity light
- 7. HDMI connector
- 8. Memory card reader (optional)
- 9. DisplayPort connector
- 10. Headphone connector
- 11. VGA connector (optional)
- 12. USB 3.0 connectors
- 13. USB 2.0 connectors (Supports Smart Power On)
- 14. Expansion-card slots

Funkce | Jellemzők | Funkcje | Vlastnosti

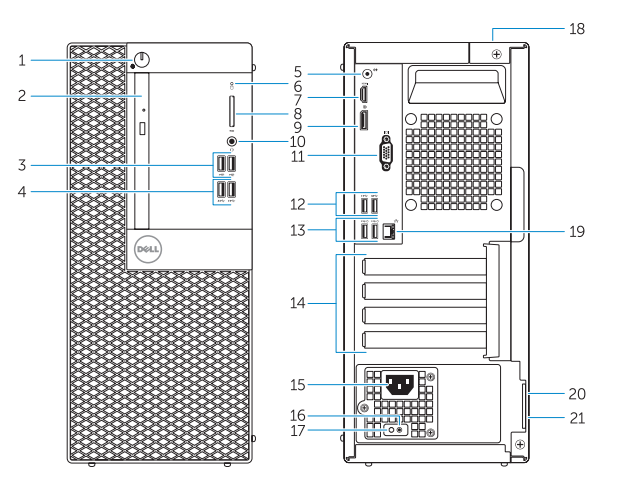

- 15. Power connector
- 16. Power-supply diagnostic button
- 17. Power-supply diagnostic light
- 18. Cable-cover lock slot
- 19. Network connector
- 20. Security-cable slot
- 21. Padlock ring

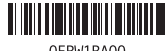

OFRW1RA00

- 
- 16. Diagnostické tlačítko napájení
- 17. Diagnostický indikátor napájení
- 18. Slot pro uzamčení krytu kabelů
- 19. Síťový konektor
- 20. Slot bezpečnostního kabelu
- 21. Kroužek na visací zámek
- 1. Tlačítko napájení a kontrolka napájení 15. Konektor napájení
- 2. Pozice optické jednotky
- 3. Konektory USB 2.0
- 4. Konektory USB 3.0
- 5. Výstupní konektor
- 6. Indikátor činnosti pevného disku
- 7. Konektor HDMI
- 8. Čtečka paměťových karet (volitelná)
- 9. Konektor DisplayPort
- 10. Konektor pro sluchátka
- 11. Konektor VGA (volitelný)
- 12. Konektory USB 3.0
- 13. Konektory USB 2.0 (podporují technologii Smart Power On)
- 14. Pozice pro rozšiřující karty
- 1. Tápellátás gomb/tápellátás jelzőfény
- 2. Optikai meghajtó rekesz
- 3. USB 2.0 csatlakozók
- 4. USB 3.0 csatlakozók
- 5. Line kimenet csatlakozó
- 6. Merevlemez-meghajtó aktivitás jelzőfény
- 7. HDMI csatlakozó
- 8. Memóriakártya olyasó (opcionális)
- 9. DisplayPort csatlakozó
- 10. Fejhallgató csatlakozó
- 11. VGA csatlakozó (opcionális)
- 12. USB 3.0 csatlakozók
- 13. USB 2.0 csatlakozók (támogatja az intelligens bekapcsolást)
- 1. Przycisk zasilania/Lampka zasilania 15. Złącze zasilania
- 2. Wnęka napędu dysków optycznych
- 3. Złacza USB 2.0
- 4. Złącza USB 3.0
- 5. Złącze wyjścia liniowego
- 6. Lampka aktywności dysku twardego 20. Gniazdo linki antykradzieżowej
- 7. Złącze HDMI
- 8. Czytnik kart pamięci (opcionalny)
- 9. Złacze DisplayPort
- 10. Złącze słuchawek
- 11. Złącze VGA (opcjonalne)
- 12. Złacza USB 3.0
- 13. Złącza USB 2.0 (Obsługuje tryb Smart Power On)
- 14. Gniazda kart rozszerzeń
- 1. Hlavný vypínač / kontrolka napájania 15. Konektor napájania
- 2. Panel optickej jednotky
- 3. Konektory USB 2.0
- 4. Konektory USB 3.0
- 5. Konektor na linkový výstup
- 6. Kontrolka aktivity pevného disku
- 7. Konektor HDMI
- 8. Čítačka pamäťových kariet (voliteľná)
- 9. Konektor DisplayPort
- 10. Konektor pre slúchadlá
- 11. Konektor VGA (voliteľný)
- 12. Konektory USB 3.0
- 13. Konektory USB 2.0 (podporuje inteligentné zapínanie)
- 14. Zásuvky pre rozširujúce karty
- 
- 16. Przycisk diagnostyki zasilacza
- 17. Lampka diagnostyczna zasilacza
- 18. Gniazdo blokady osłony przewodu
- 19. Złącze sieciowe
- 
- 21. Ucho kłódki

- 
- 16. Diagnostické tlačidlo napájania
- 17. Diagnostická kontrolka napájania
- 18. Otvor pre zámok krytu káblov
- 19. Sieťový konektor
- 20. Otvor pre bezpečnostný kábel
- 21. Krúžky na visiaci zámok

### Dell Product E

### 14. Bővítőkártya foglalatok 15. Tápcsatlakozó

- 16. Tápegység diagnosztika gomb
- 17. Tápegység diagnosztika jelzőfény
- 18. Kábelburkolat záró nyílás
- 19. Hálózati csatlakozó
- 20. Biztonsági kábel foglalata
- 21. Lakatgyűrű

Printed in China. 2016-05

#### Product support and manuals

Podpora a příručky k produktům Terméktámogatás és kézikönyvek Pomoc techniczna i podręczniki Podpora a príručky produktu

Dell.com/support Dell.com/support/manuals Dell.com/support/windows

#### Contact Dell

Kontaktujte společnost Dell | Kapcsolatfelvétel a Dell-lel Kontakt z firmą Dell | Kontaktujte Dell

Dell.com/contactdell

#### Regulatory and safety

Regulace a bezpečnost Szabályozások és biztonság Przepisy i bezpieczeństwo Zákonom vyžadované a bezpečnostné informácie

Dell.com/regulatory\_compliance

#### Regulatory model

Směrnicový model | Szabályozó modell Model | Regulačný model

D18M

Regulatory type

Regulační typ | Szabályozó típus

Typ | Regulačný typ Computer model

D18M002

Model počítače | Számítógép modell Model komputera | Model počítača

OptiPlex 3046 MT

© 2016 Dell Inc. © 2016 Microsoft Corporation.

### Locate Dell apps

Nalezení aplikací Dell | Keresse meg a Dell alkalmazásokat Odszukaj aplikacje firmy Dell | Nájdite aplikácie Dell

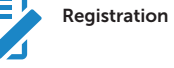

### Register your computer

Registrace počítače Regisztrálja a számítógépét Zarejestruj komputer Zaregistrujte si počítač

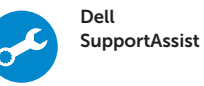

#### Check and update your computer

Kontrola počítače a případná aktualizace Ellenőrizze és frissítse számítógépét Wyszukaj i zainstaluj aktualizacje komputera Kontrolujte a aktualizujte svoj počítač

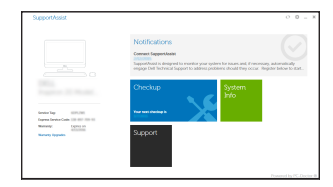